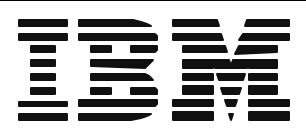

1

# *Moving to the DataInterchange Client*

#### **Maury Griffith Connection 2000**

**The Next Generation**

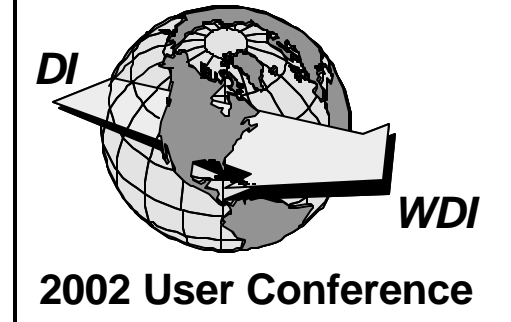

# **What About the Client?**

- **★ Do I need it?**
- **★ Do I want it?**
- **★ What are the differences between 3.1 and 4.1?**
- **★ What does it take to make the move?**
- **★ What does it buy me?**
- **★ Can I convert my maps?**
- **★ What about XML?**
- **★ How do I make the move?**

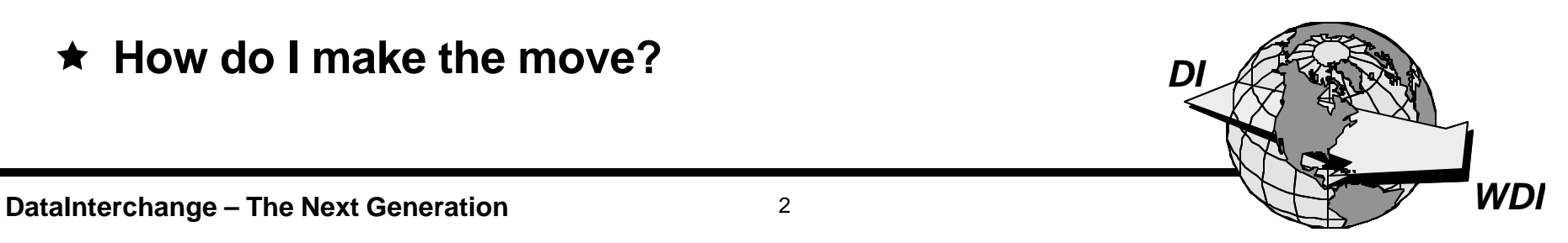

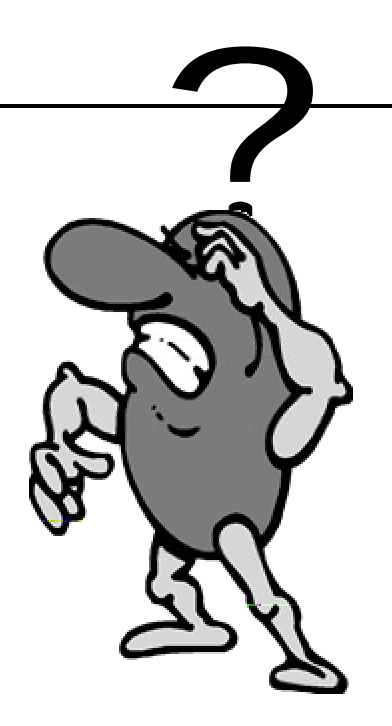

- Í **Yes! – If you are converting to DataInterchange 4.1.**
- **★ Yes! If you require XML translation.**
- ★ Yes! If you plan to use WebSphere Data Interchange.
- **★ No! If you only require traditional EDI translation in the mainframe environment, there is no immediate need to upgrade beyond DI 3.1 (support will eventually be discontinued, however).**

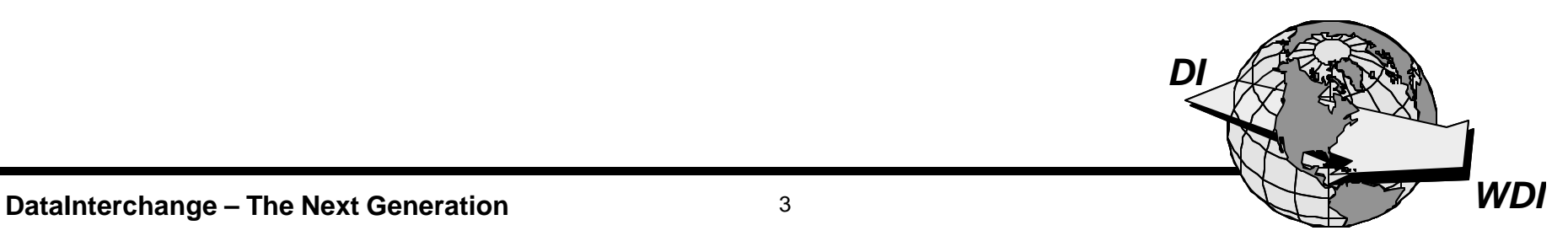

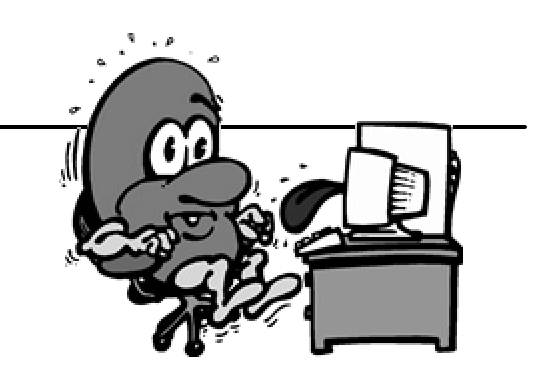

# Application Data Formats, Trading Partner Transactions (Mapping), and Standards are available *only* in the Client with DataInterchange 4.1.

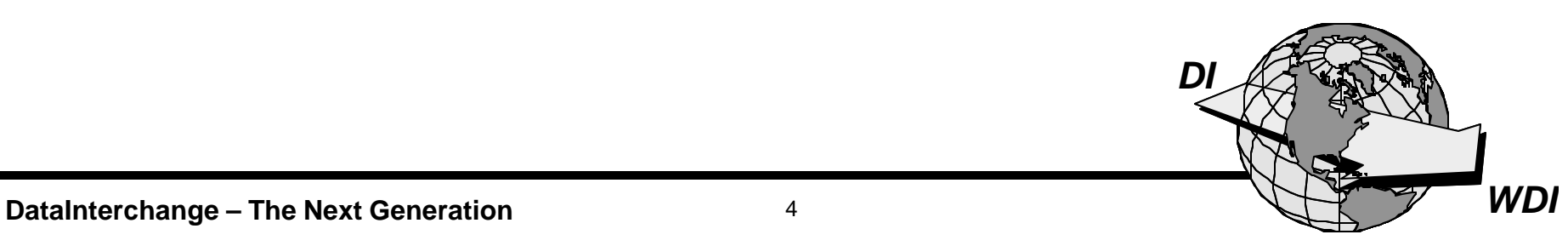

MP01 DataInterchange for MVS Version 4.01 Main Menu 5655-G99 (c) Copyright IBM Corp. 1989, 2002 All Rights Reserved. Licensed materials - Property of IBM Type the number of your choice and press Enter, or press the Exit key to exit. Functions with an \* are available on DataInterchange Client. Choice ===>  $-1 -$  (reserved for future use)  $- - -$ 2. Profiles 3. Event Logging 4. \* Mapping (Trading Partner Transact 5. \* EDI Standards 6. \* Application Data Formats 7. Translation and Validation Tables  $-8.$  \* Envelope Standards 9. Transaction Store Facility 10. Export 11. Import 12. Utility Command  $==$ Enter Tso F1=Help F3=Exit F9=Retrieve F13=Keys help

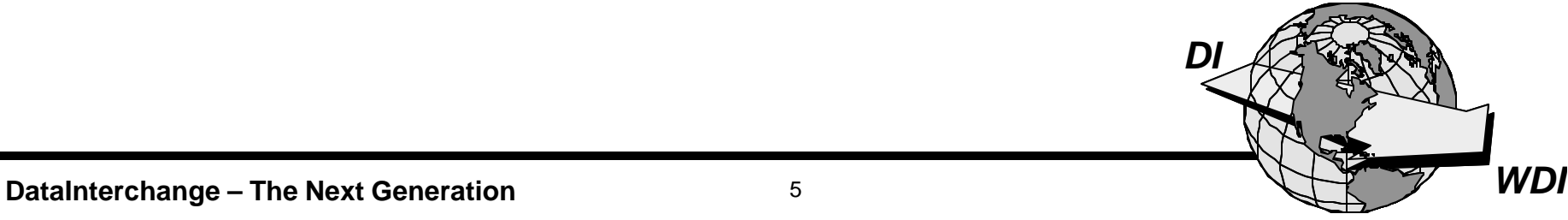

# XML mapping is supported *only* in the Client with: DataInterchange 3.1, DataInterchange 4.1, or WebSphere Data Interchange.

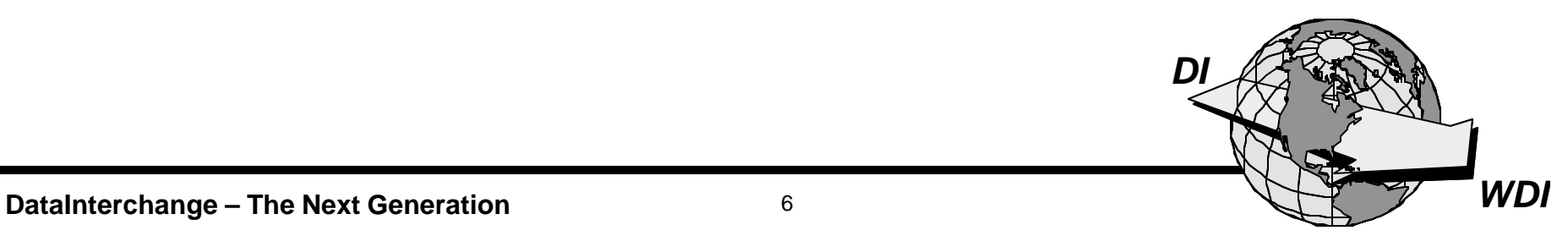

- **★ You will not be able to map XML translations.**
- **★ You will not be able to upgrade to DataInterchange 4.1.**
- **★ All DataInterchange administrative functions will remain on the mainframe.**

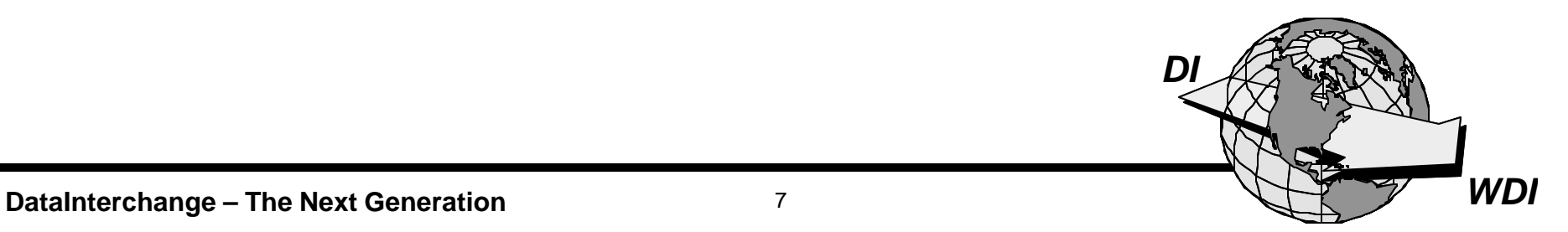

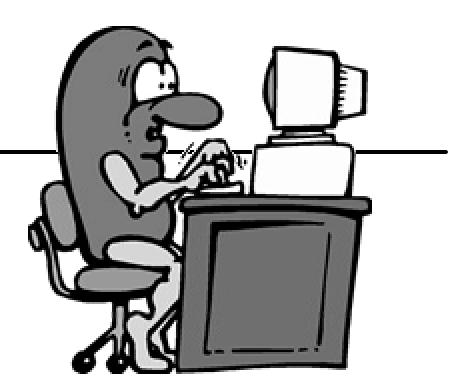

- **★ Am I Windows literate? Am I familiar with Windows conventions, menu bars, button bars, and navigation?**
- **★ Do I understand the concept of "Drag and Drop"?**
- **★ Would I like to see both data layouts (Dictionaries EDI, XML, CSV, Raw, or C&D) of the translation displayed on the screen?**

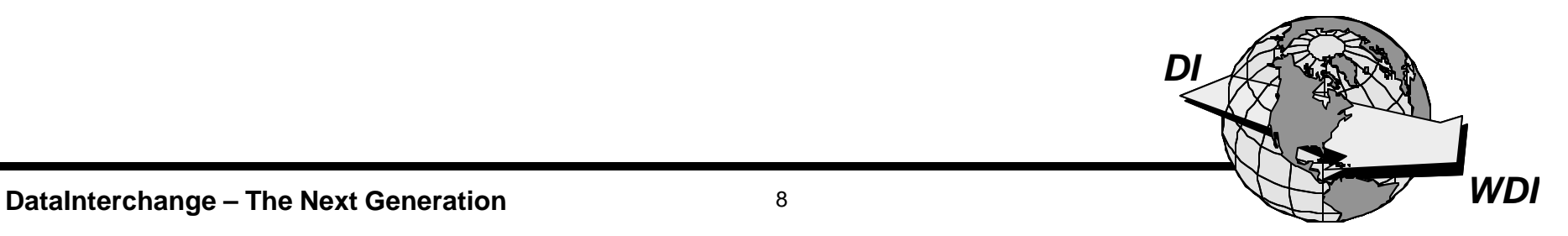

#### **Differences 3.1 vs. 4.1**

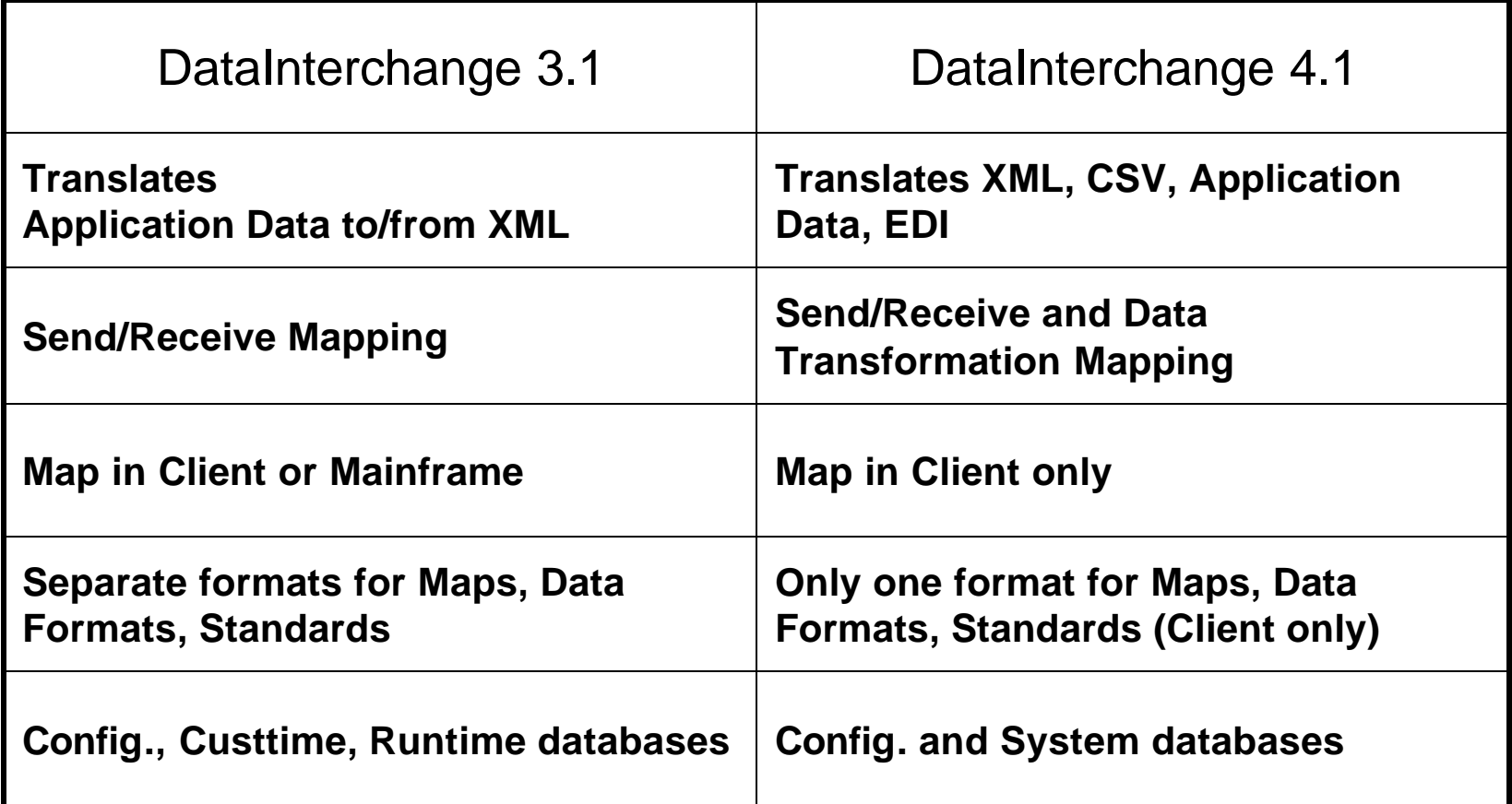

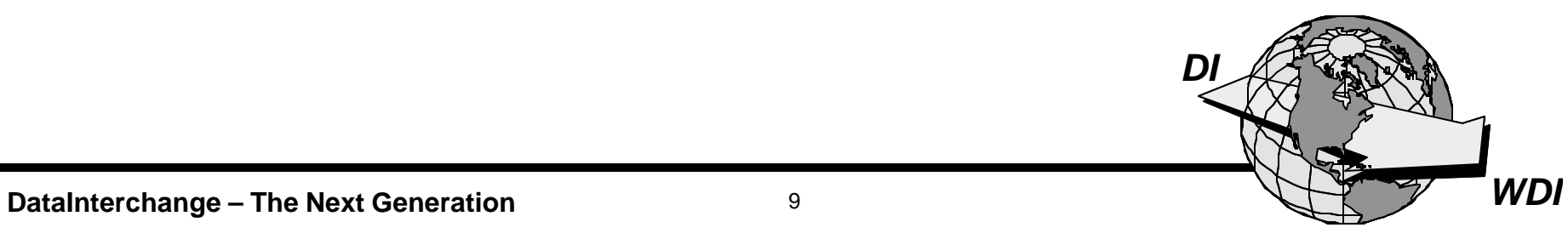

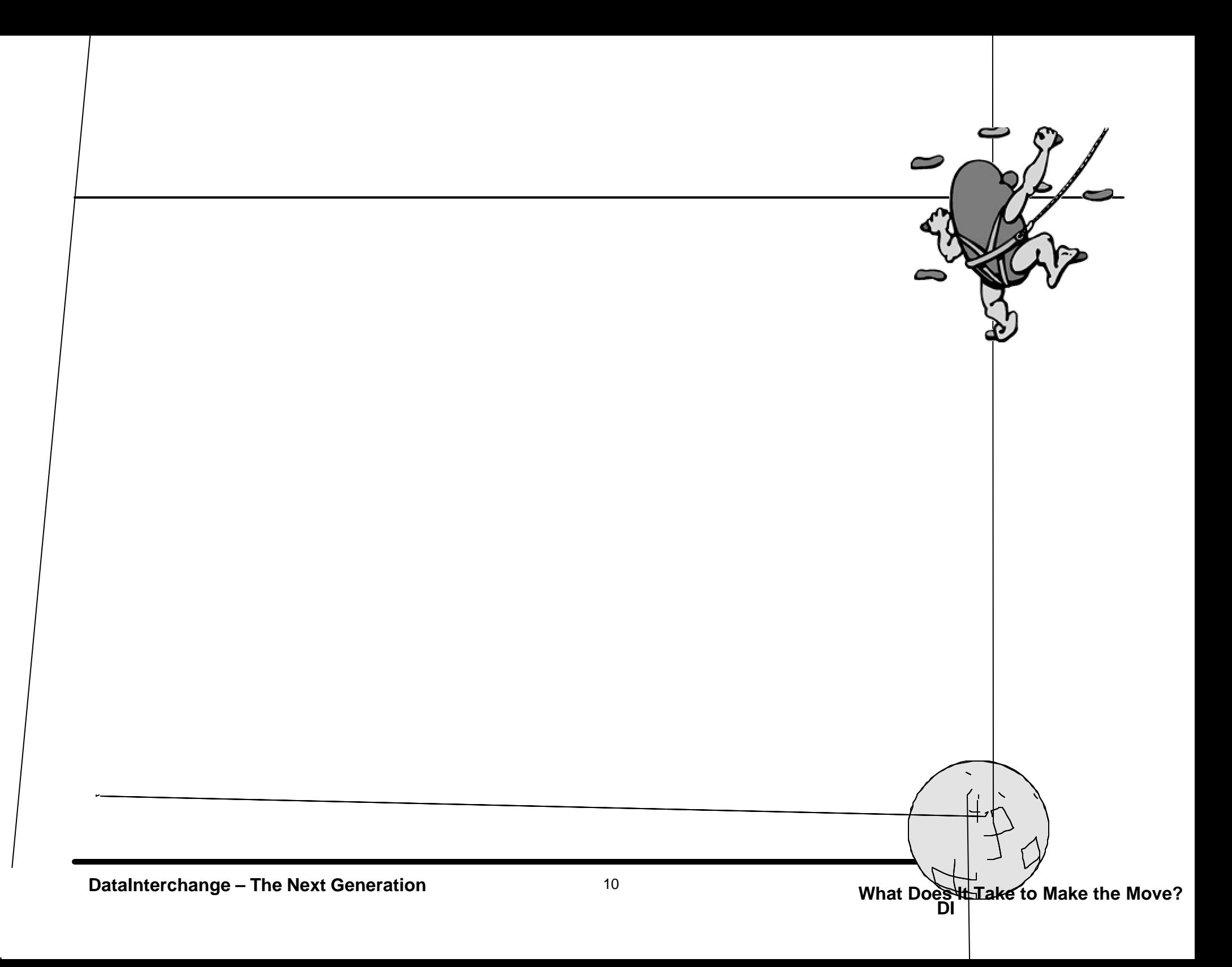

# **Can I Convert My Maps?**

#### **★ DataInterchange 3.1**

- **Mainframe and Client Maps (and Standards and ADFs) are in different formats.**
- **The Client provides a Convert action.**
- **★ DataInterchange 4.1** 
	- **Installation provides database and map migration. (DI 3.1 maps cannot be automatically migrated to Data Transformation maps however.)**
	- **There is only one database format for Maps, Standards, and ADFs (Data Formats).**

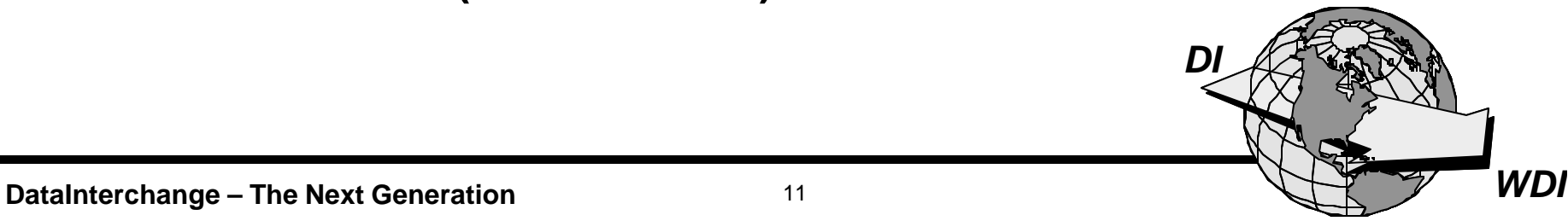

# **What About XML?**

- ★ FIRST You NEED the Client!
- ★ DataInterchange 3.1 Client
	- Maps between Application Data and XML
- ★ DataInterchange 4.1 Client
	- Maps between any of:
		- $\sqrt{\phantom{a}}$  Raw Data  $\times$  XML
		- $\chi$  C&D Records  $\times$  EDI Data
		- $\times$  Comma Separated Values

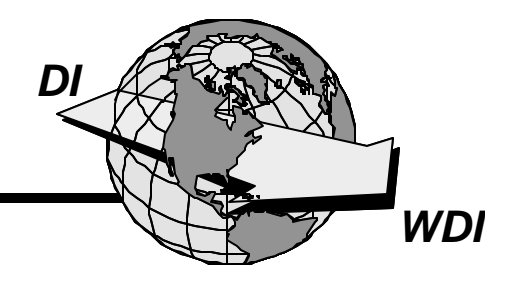

# **Creating an XML Standard and Dictionary**

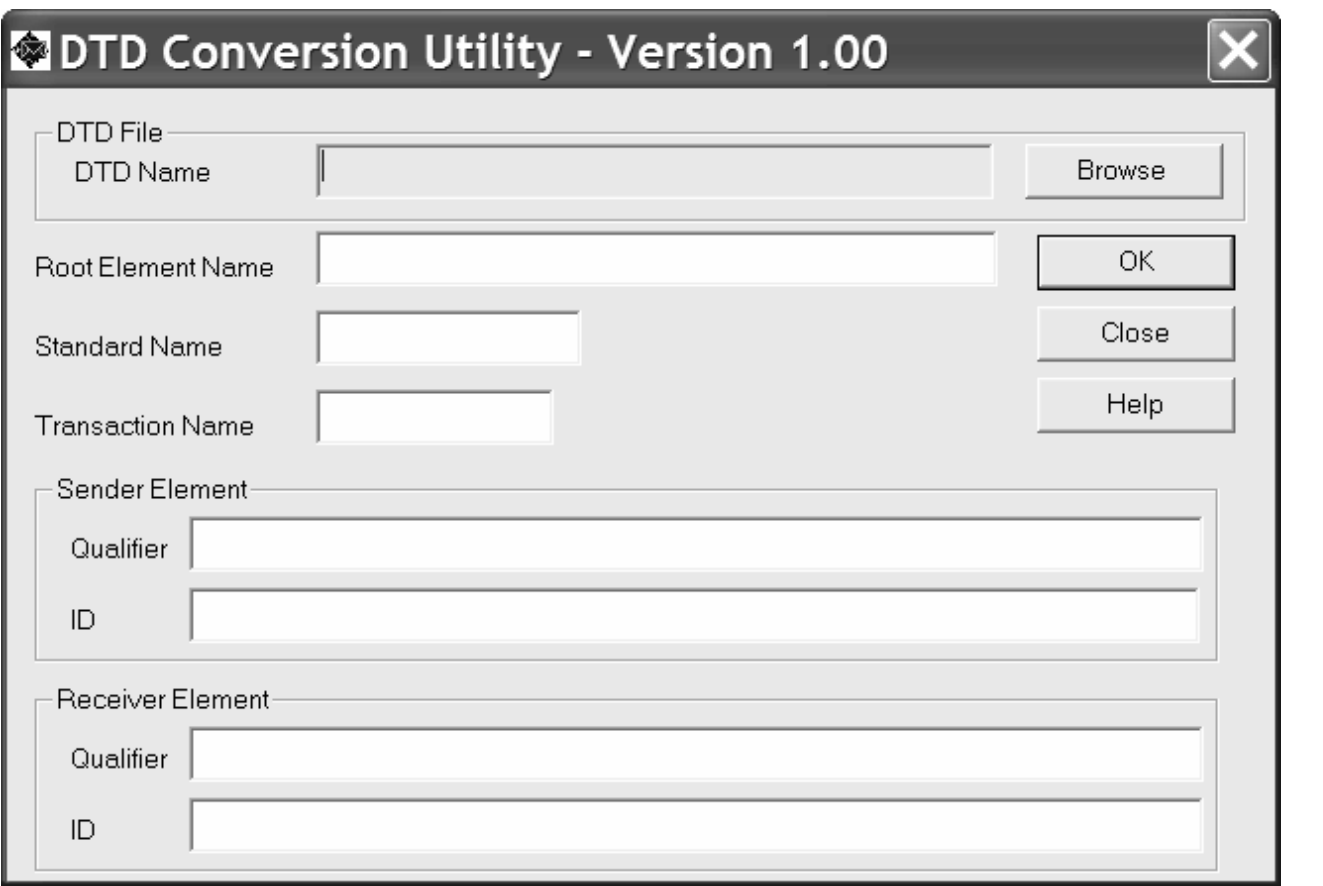

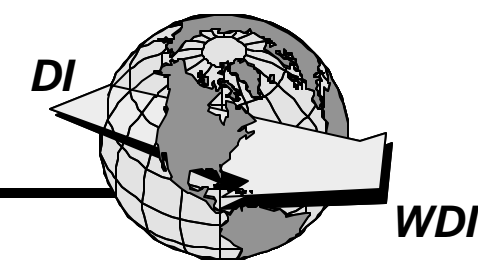

- **1. I am currently using DataInterchange 3.1.**
- **2. I am moving to the Client when we install DataInterchange 4.1.**

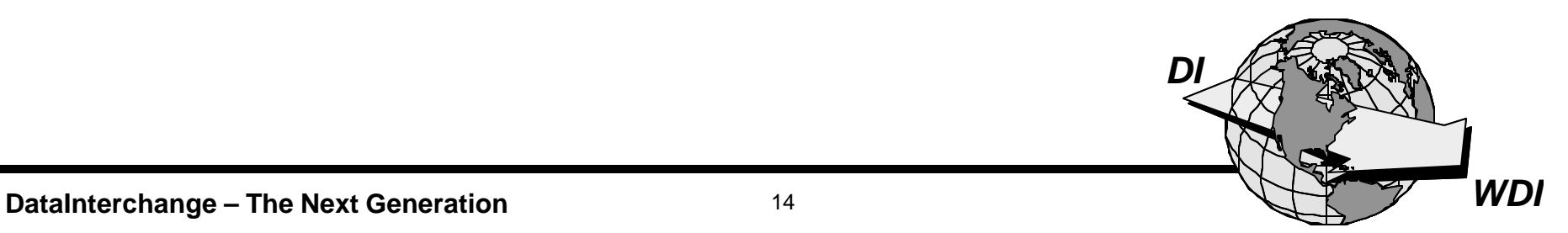

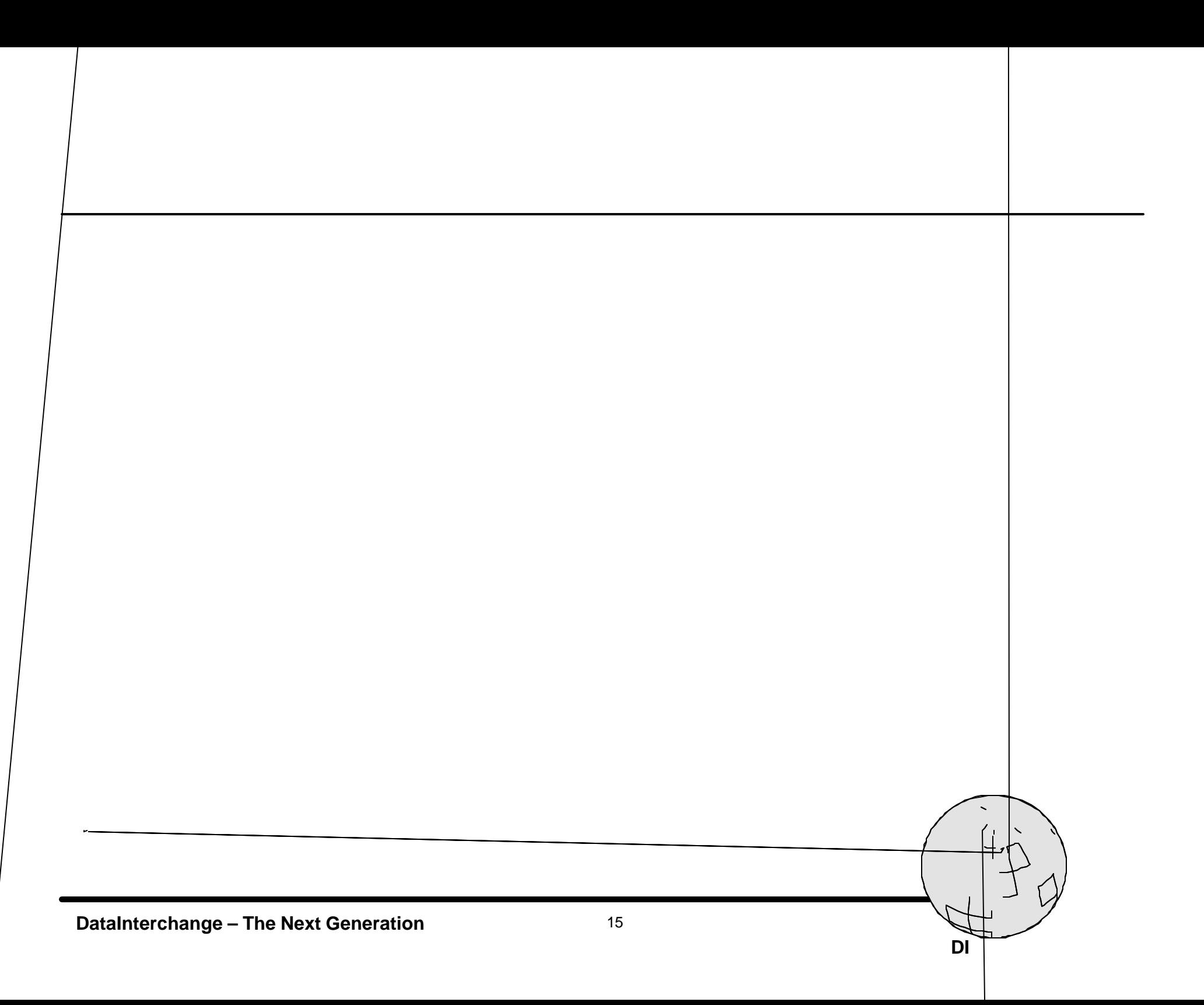

# **Installing DataInterchange 4.1**

- **★ Before you upgrade to 4.1, if you have the opportunity, install the DI 3.1 Client and get familiar with it.**
- **★ Read the manual, take a class, use help, don't expect all of this to be "intuitive."**
- **★ Make sure you understand the "Dictionary" concept.**
- **★ Work with Send/Receive mapping only, then tackle Data Transformation Maps.**
- **★ Review your mainframe Data Formats and Maps that were converted to Client as part of the 4.1 installation.**
- **★ Try stuff. Play with it!**

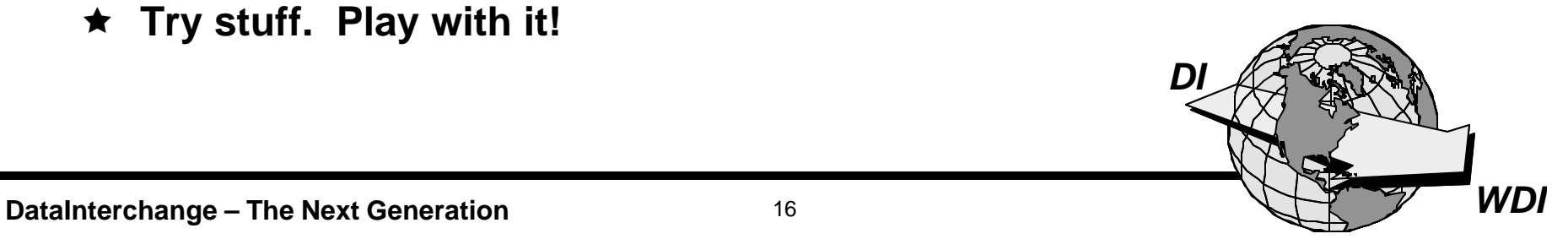

- **★ Do you know the vocabulary of the Client?**
- **★ What are your configuration options?**
- **★ What concepts are different in the Client?**
- **★ How can I use the Client most effectively?**
- **★ What is Data Transformation Mapping?**
- **★ What are the pros and cons?**
- **★ Any final recommendations?**

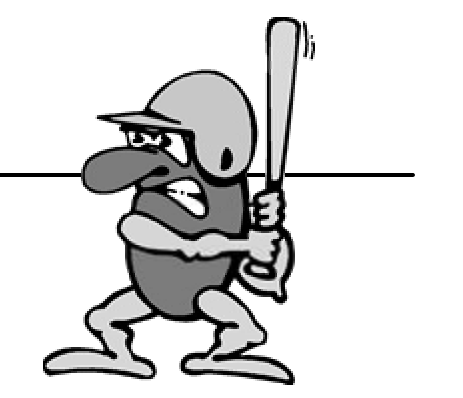

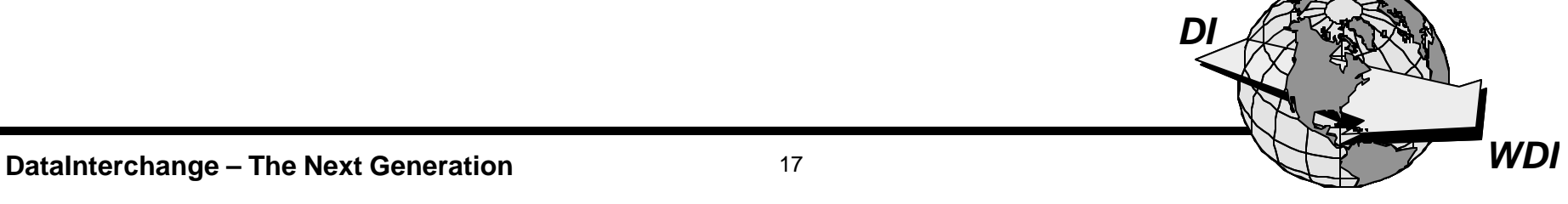

# **A New Vocabulary**

Application Definition Profile Log File Multiple Occurrence Mapping Requestor Profile ADAM Control Table Profiles (except Trading Partner) Structures Not Passed Separately Structures Passed Separately **Generate** R-Type Translation Table T-Type Translation Table Trading Partner Transactions ADFs Network Operation Profile System Profile Security Profile Validation Table Envelope Profiles

Application Defaults Log Data Path Qualified Mapping Mailbox User Exits Setup **Structures** Records **Compile** Reverse Translation Forward Translation Mapping / Maps Data Formats Network Commands CICS Performance Network Security Code List Envelope Defaults

*DI*

**DataInterchange – The Next Generation** 18 18 **WDI** 

S/390

閶

# **Configuration Options**

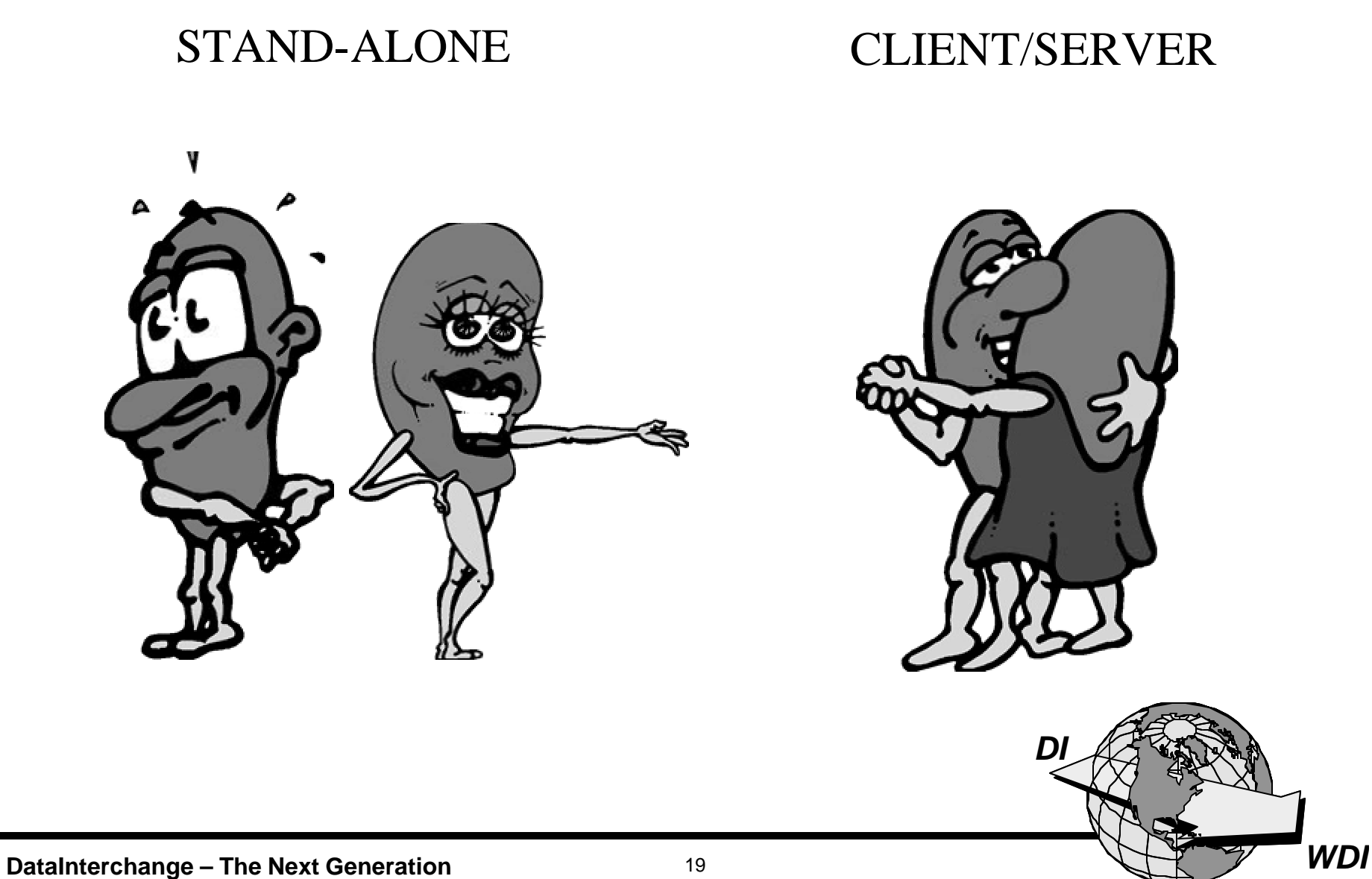

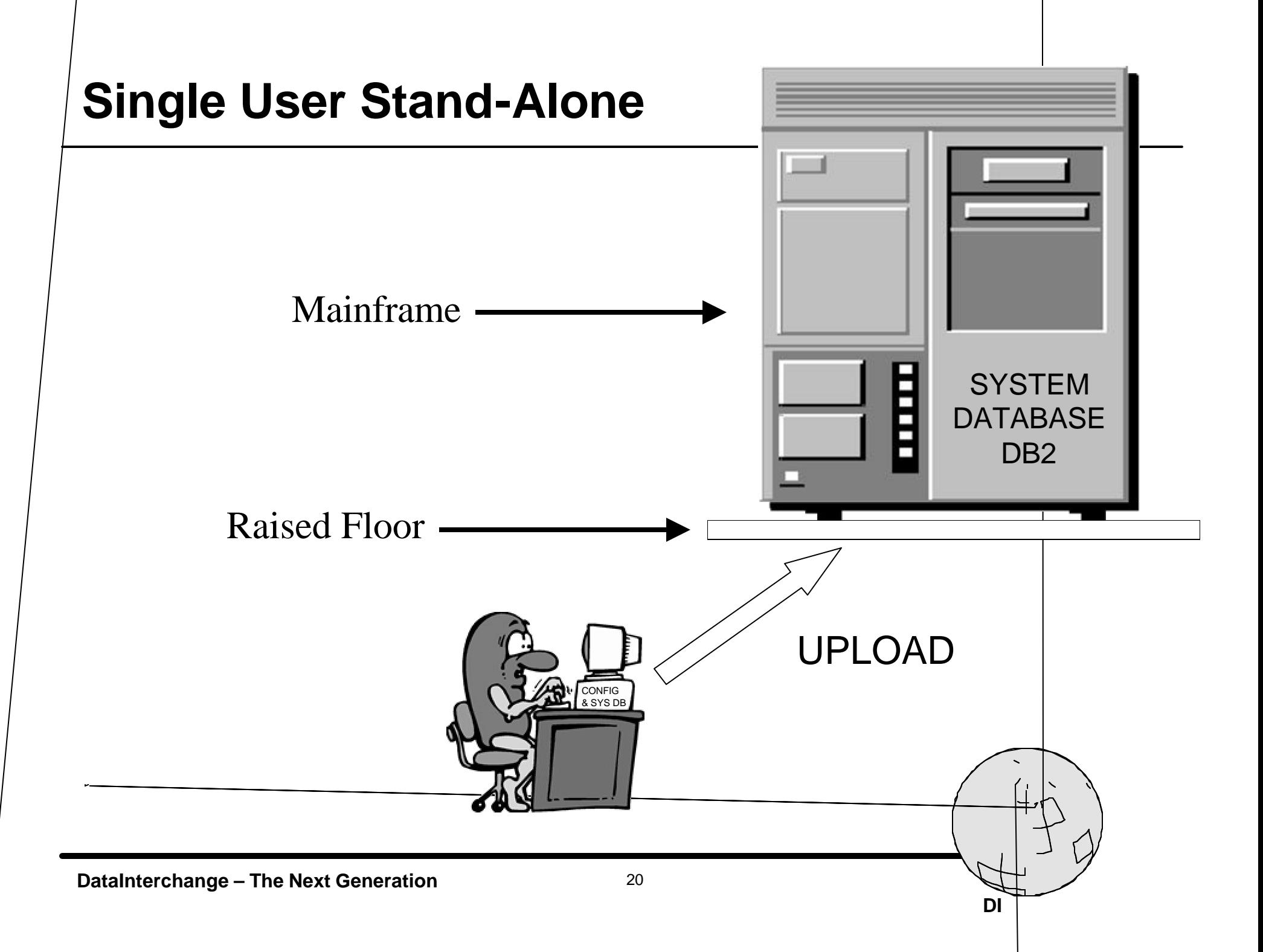

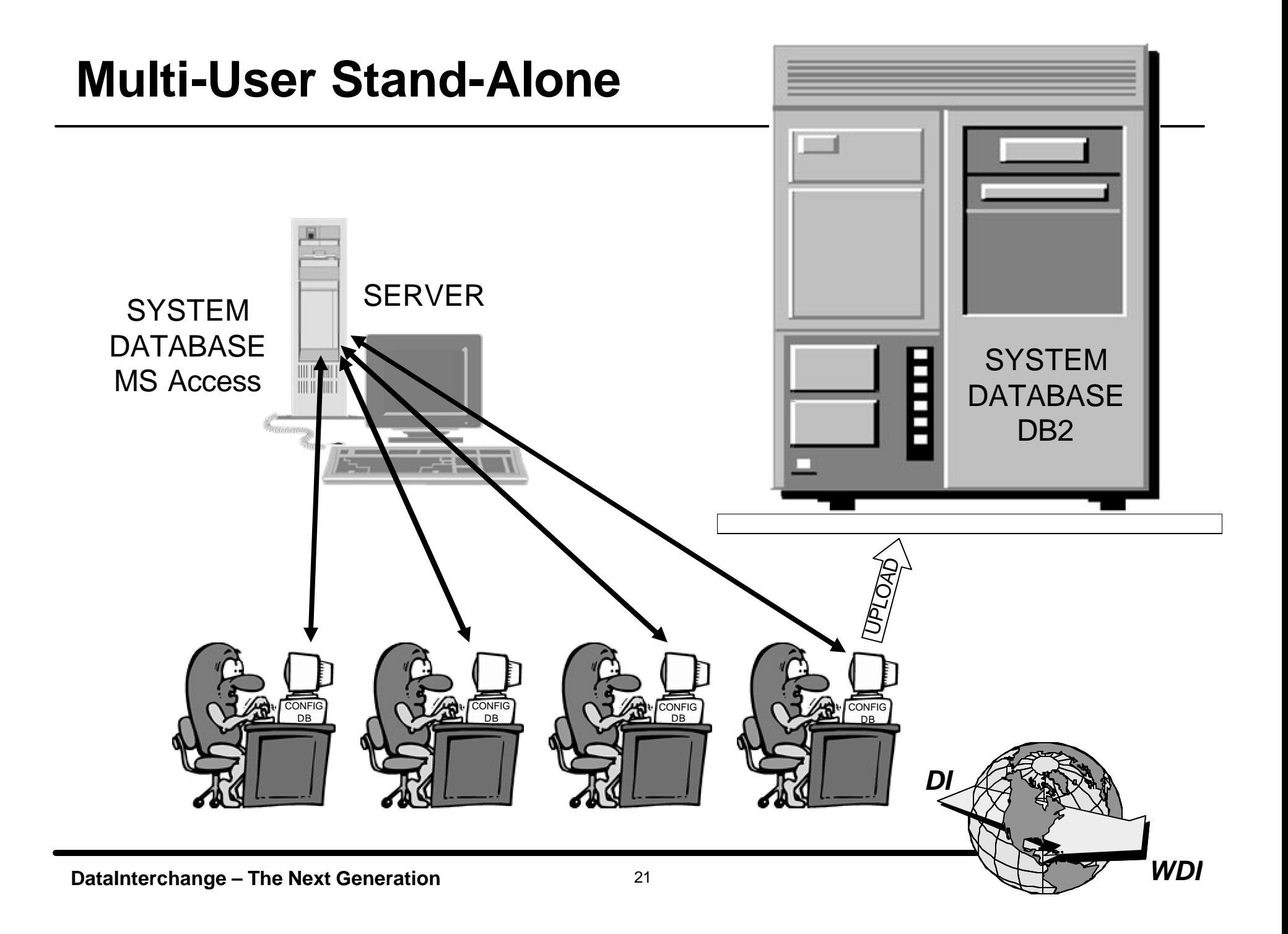

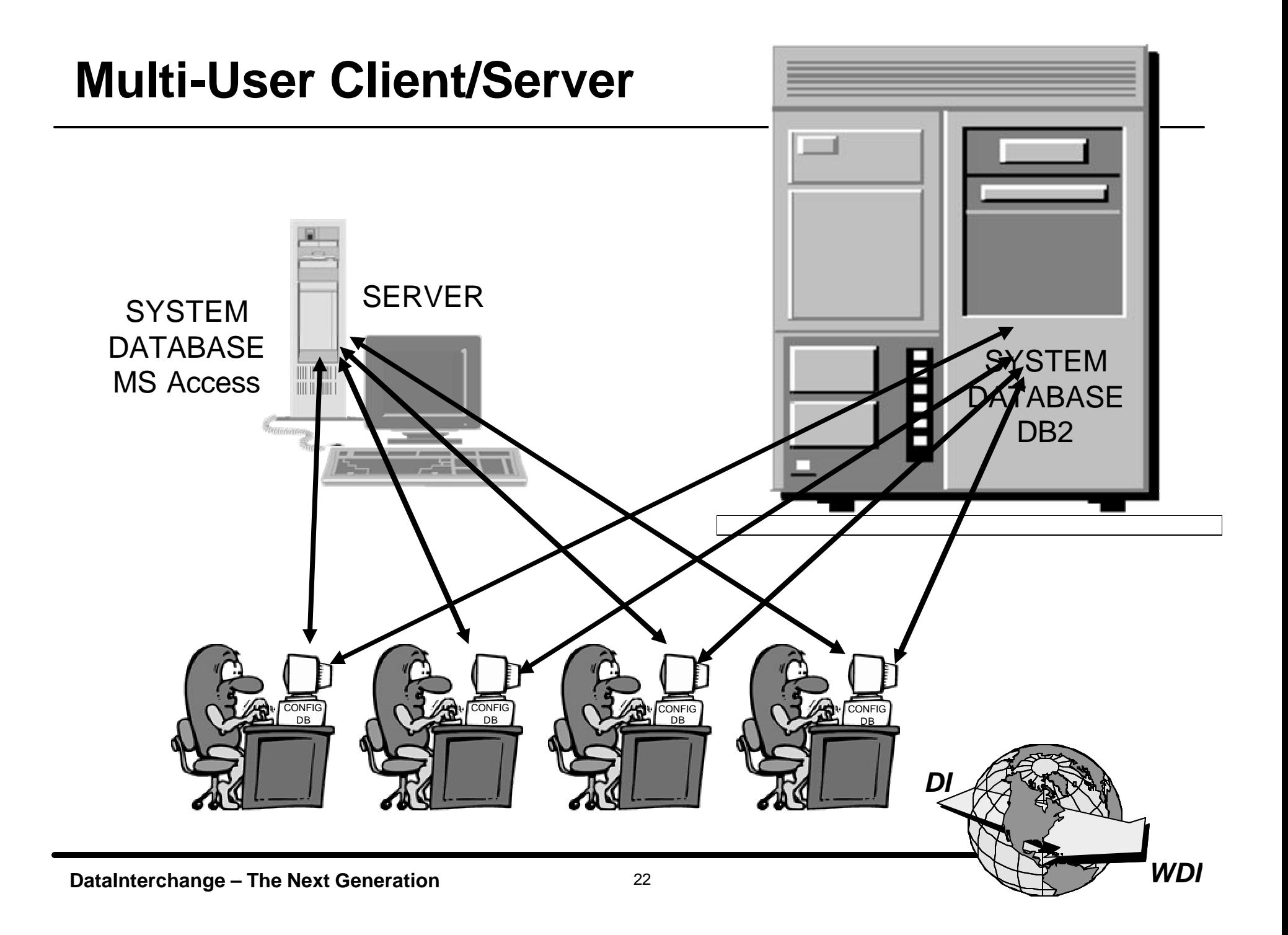

# **Client Concepts**

- **★ Mapping, Data Formats, and Standards must be managed on the DataInterchange Client.**
- **★ Data (Application, EDI, XML) are defined by Dictionaries.**
- ★ Other administration (Profiles, Usages, Tables, Rules, Code Lists, **Transaction Store) may be handled on the Client or the mainframe.**
- **★ Control Strings must be moved to the mainframe for translation.**
- **★ Control Strings may be uploaded to the mainframe database or the database may be accessed via middleware and ODBC.**
- **★ The Client may be shared on a LAN.**

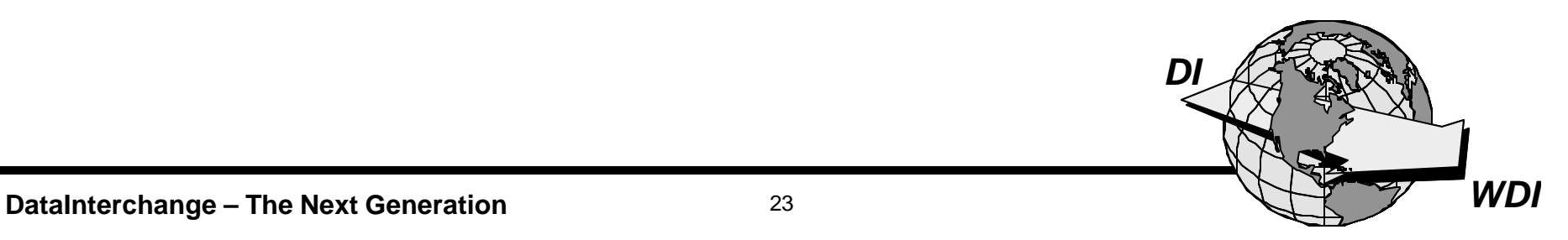

- **★ Recommended configuration:** 
	- **Multi-User Client/Server**
	- **System database on mainframe with backup on server**
	- **Local (sandbox) system database on workstations**
- Í **Considerations**
	- **Plan for and use Data Format dictionaries**
	- **Establish site naming conventions and change control**

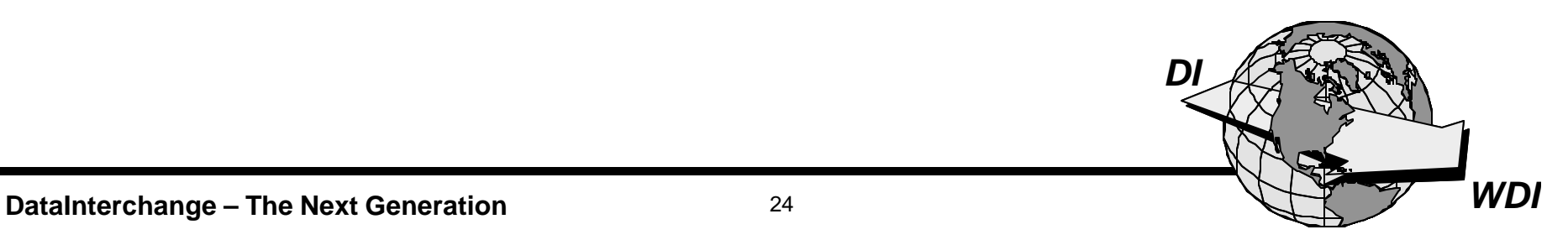

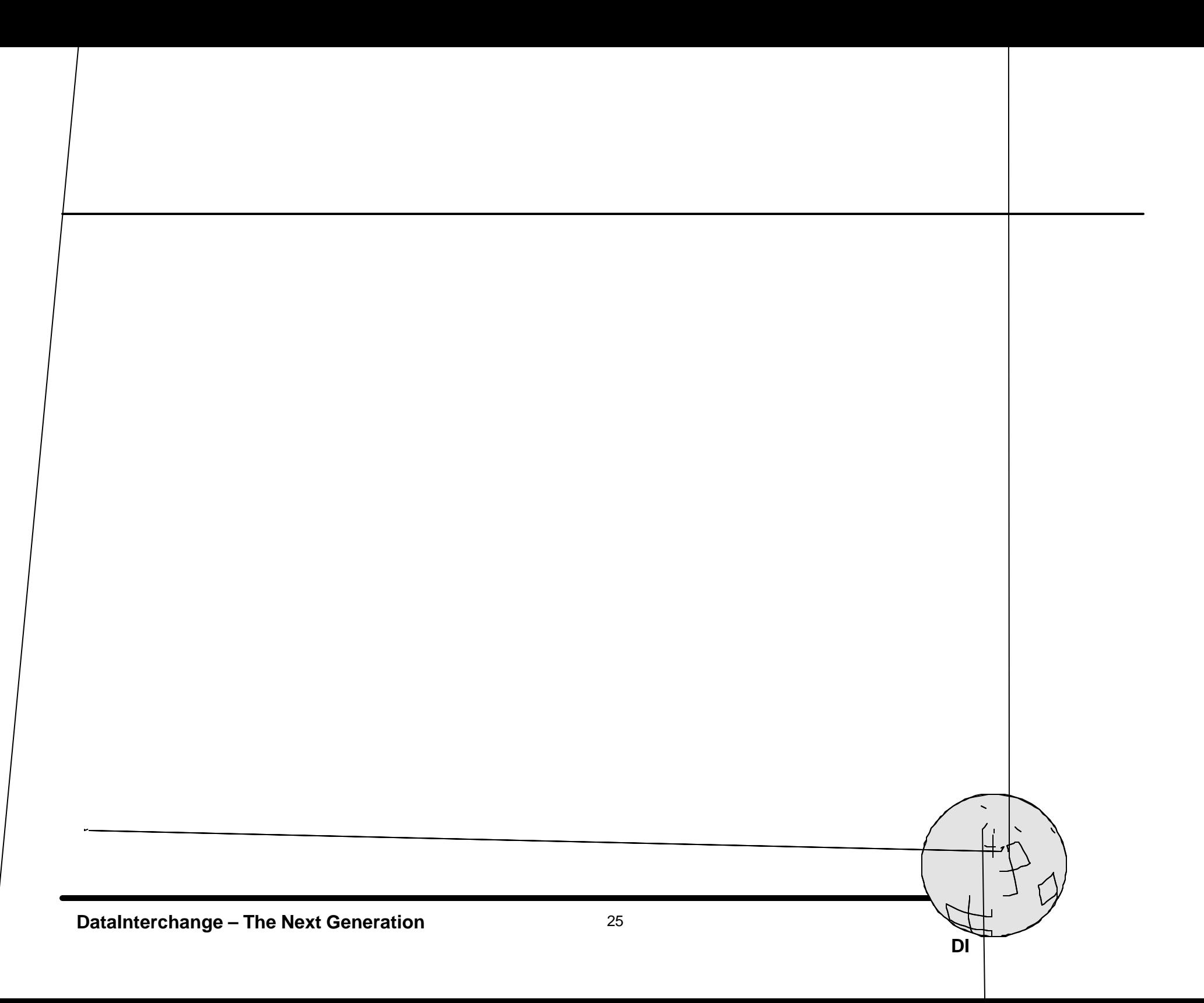

#### **★ Steps for creating a new map:**

- **Name and describe the map**
- **Select data format dictionary**
- **Select the data format**
- **Select the standard dictionary**
- **Select the standard transaction**
- **Confirm the selections**
- **Map it!**

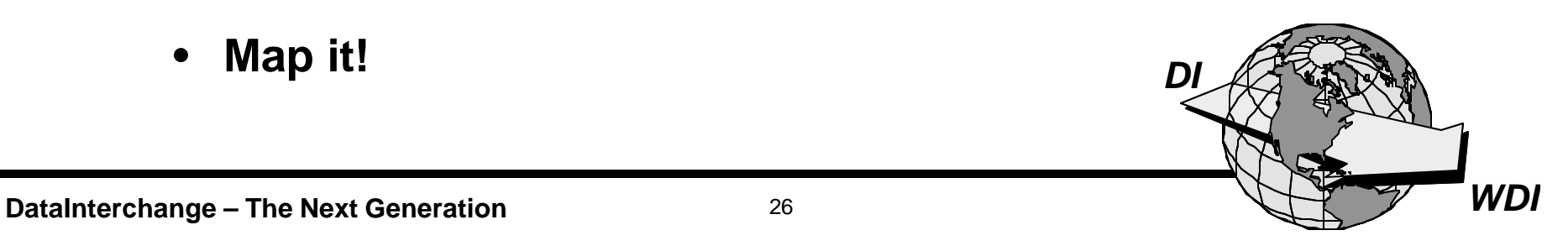

# **The Client Map**

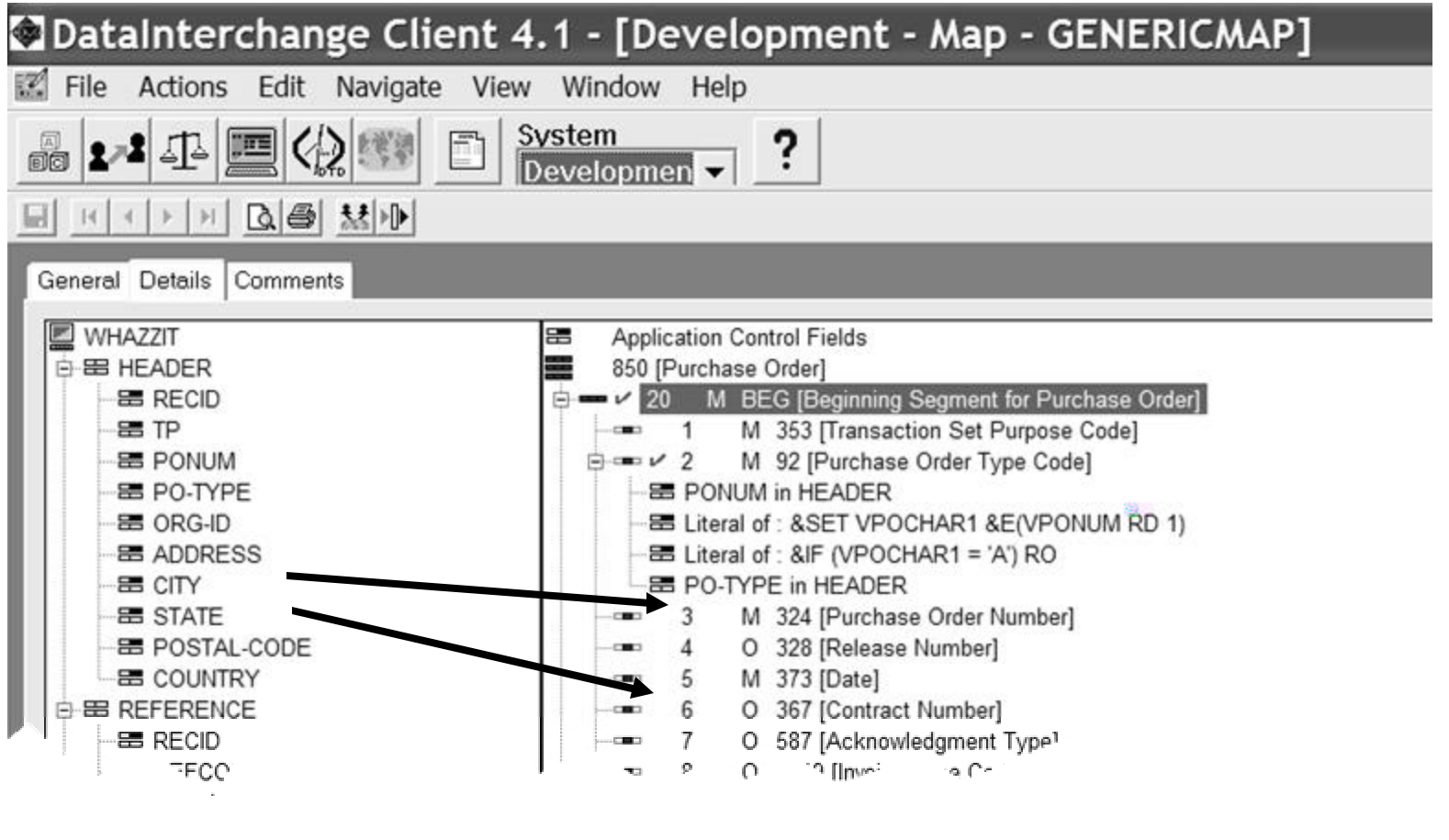

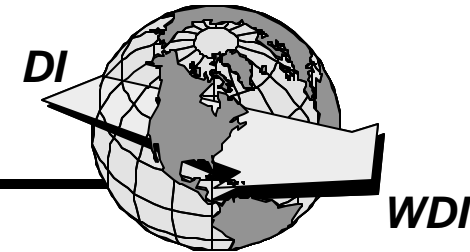

- ★ Source and Target Data are Defined by **Dictionaries.**
- ★ Dictionaries Define 3 Syntax Types:
	- Data Format (Raw, C&D, CSV)  $\bullet$
	- EDI (EDI Standard)
	- XML (Based on DTD)

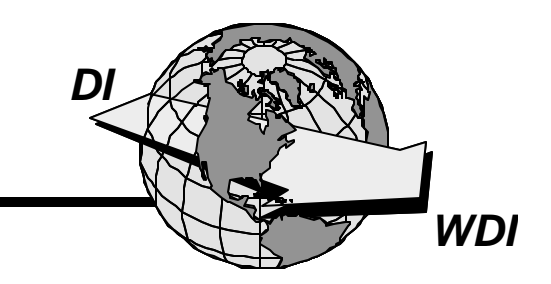

- **★ Name and describe the map**
- **★ Select the type of map**
- **★ Select the source syntax type**
- **★ Select the source dictionary**
- **★ Select the target syntax type**
- **★ Select the target dictionary**

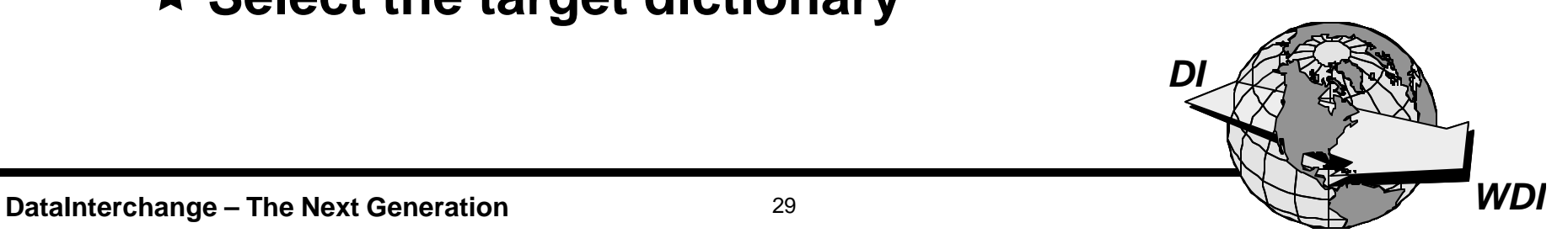

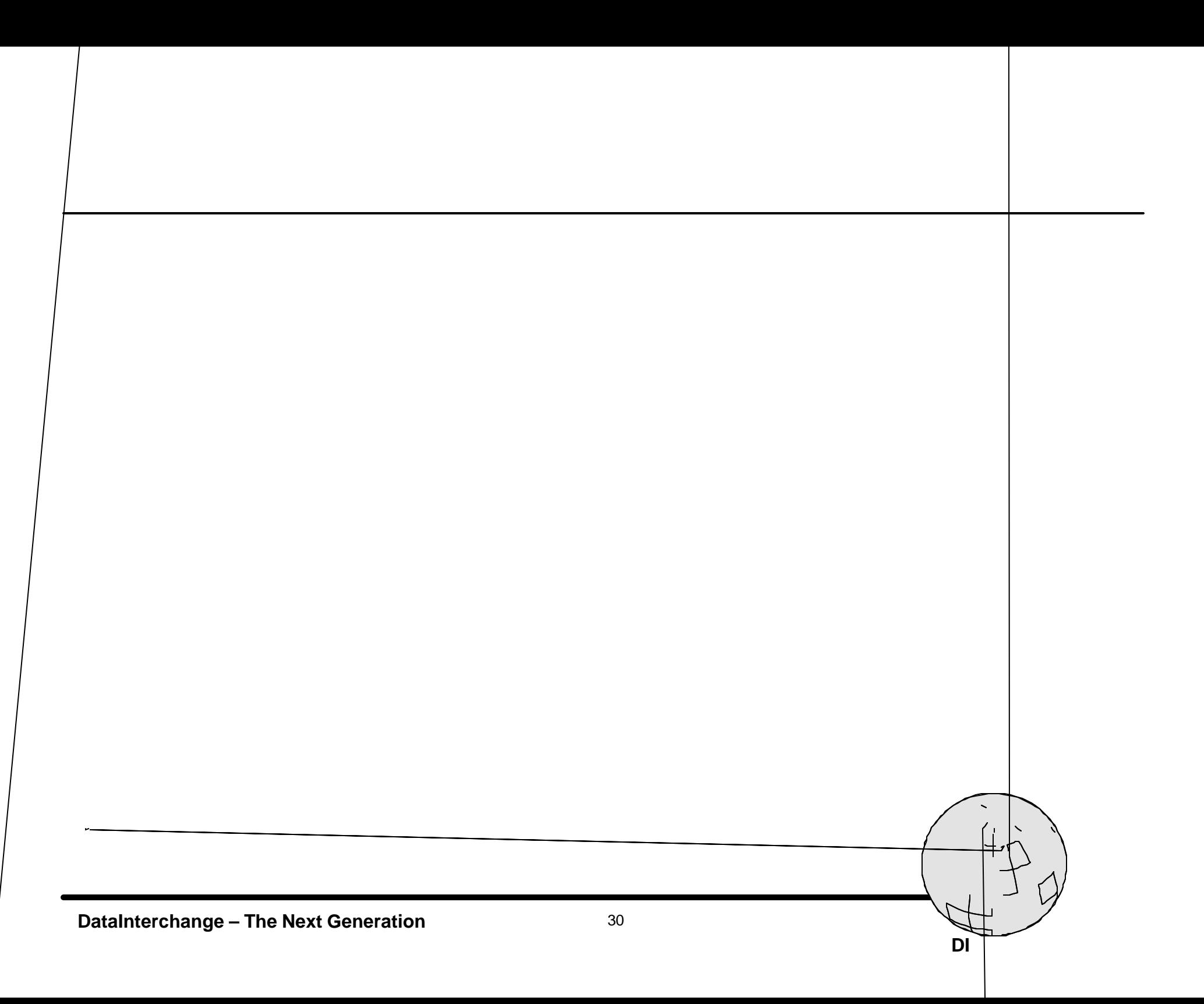

#### $\star$  Step 2 – Identify the Type of Map

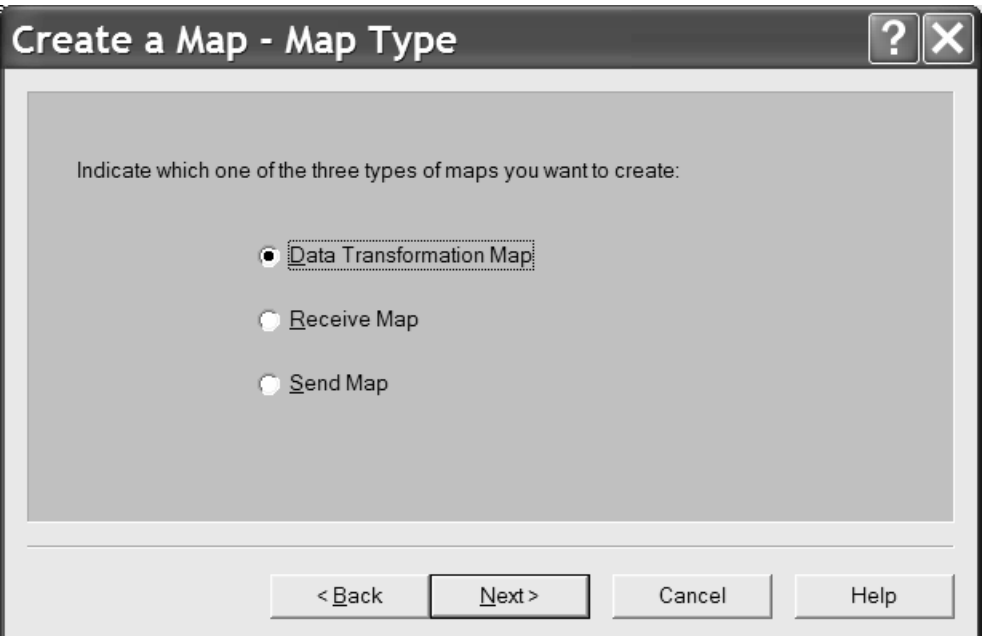

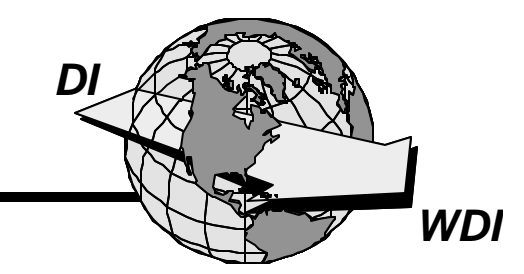

#### **★ Step 3 – Identify the Source Syntax Type**

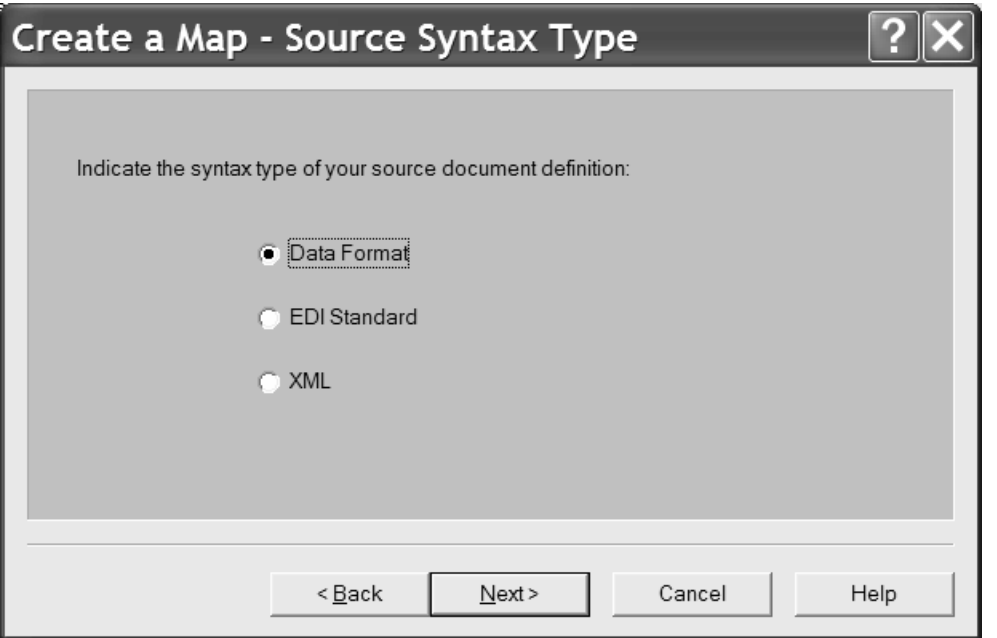

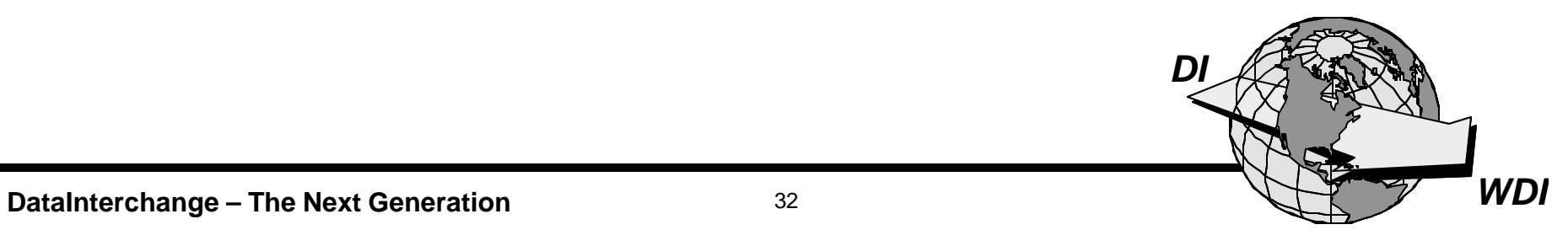

#### $\star$  Step 4 – Identify the Source Dictionary

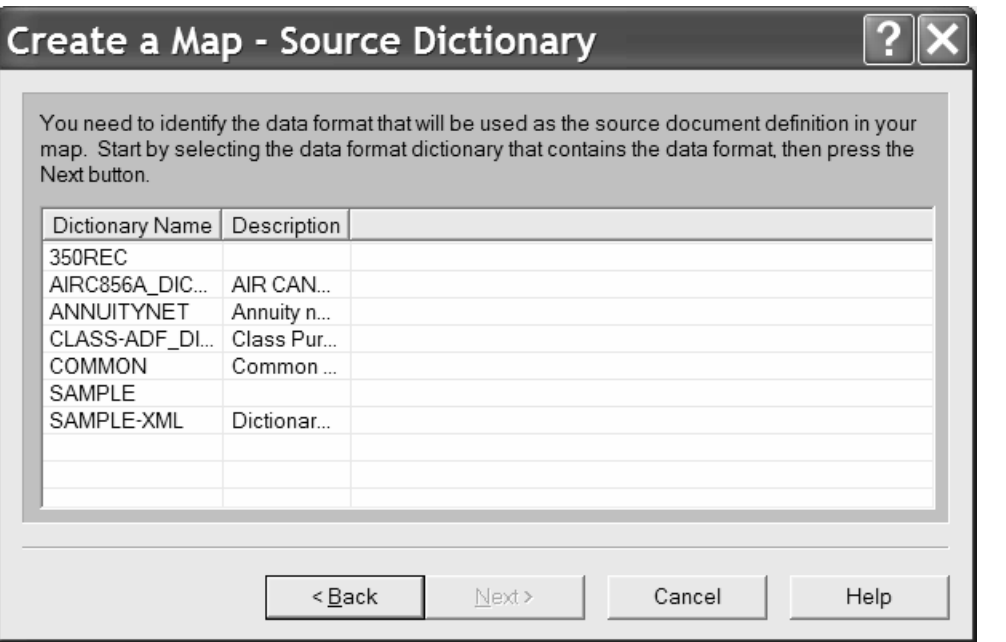

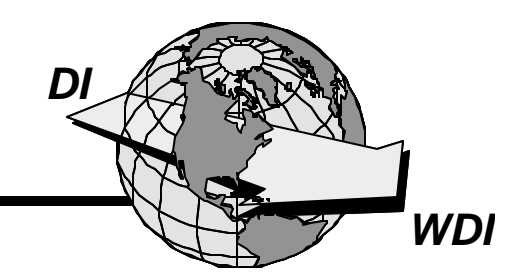

#### $\star$  Step 5 – Identify the Data Format (since Data Format was chosen)

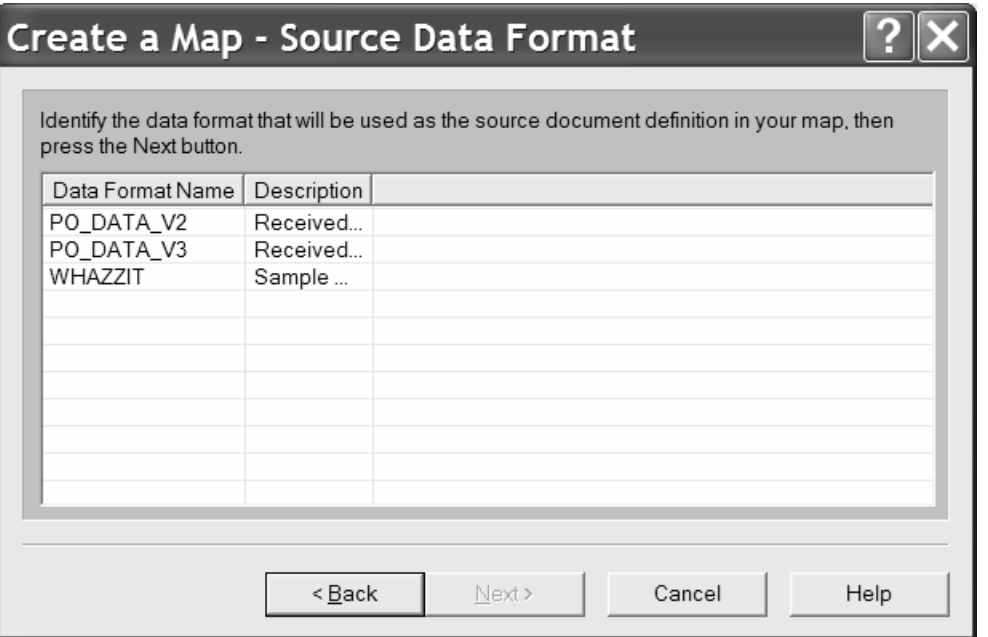

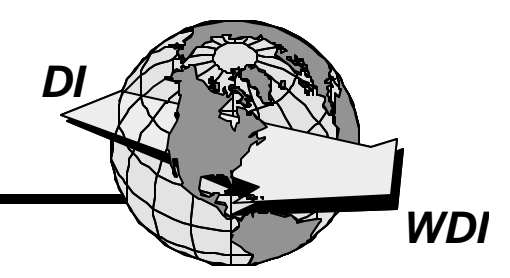

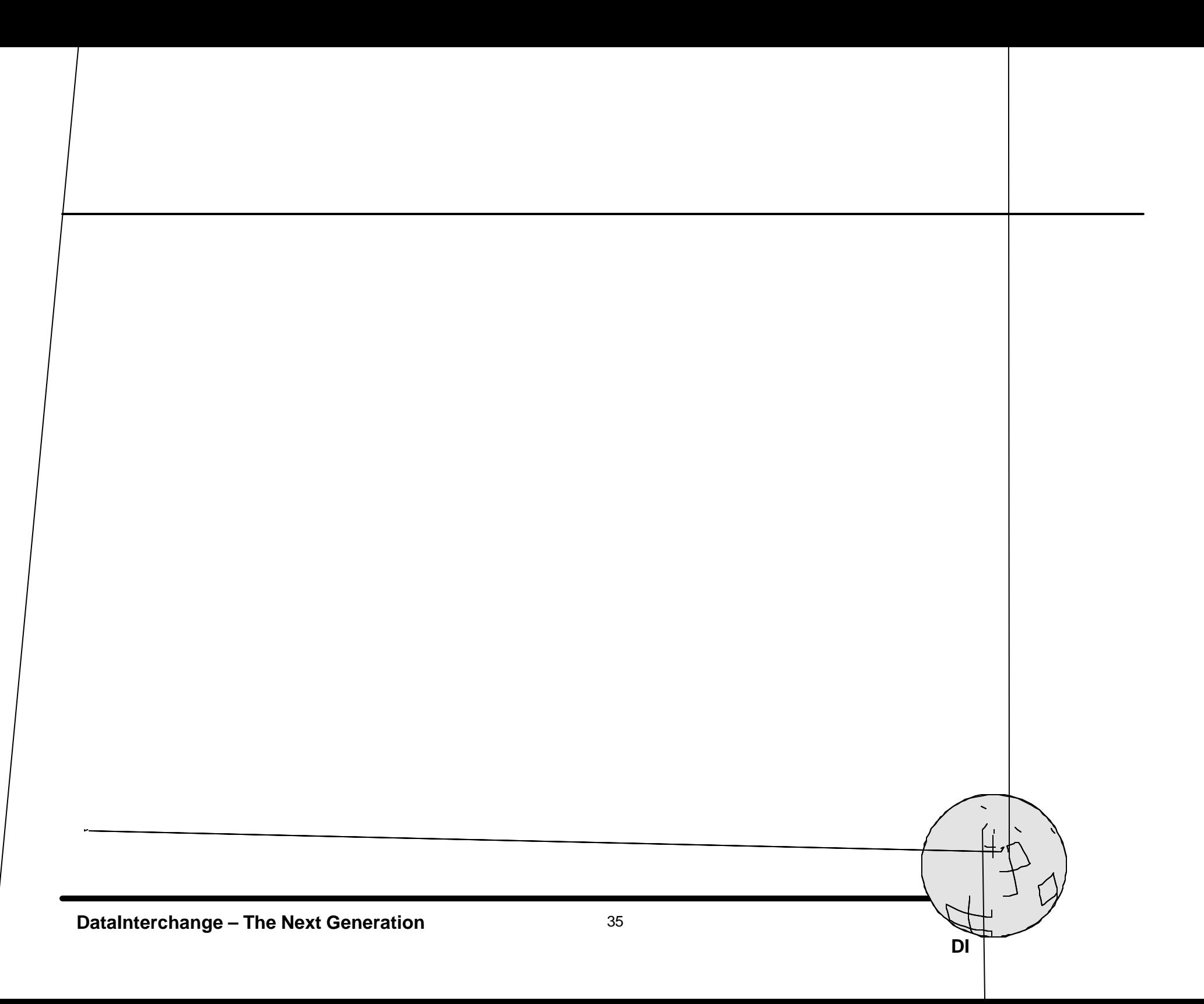

#### ★ Step 7 - Identify the Target Dictionary

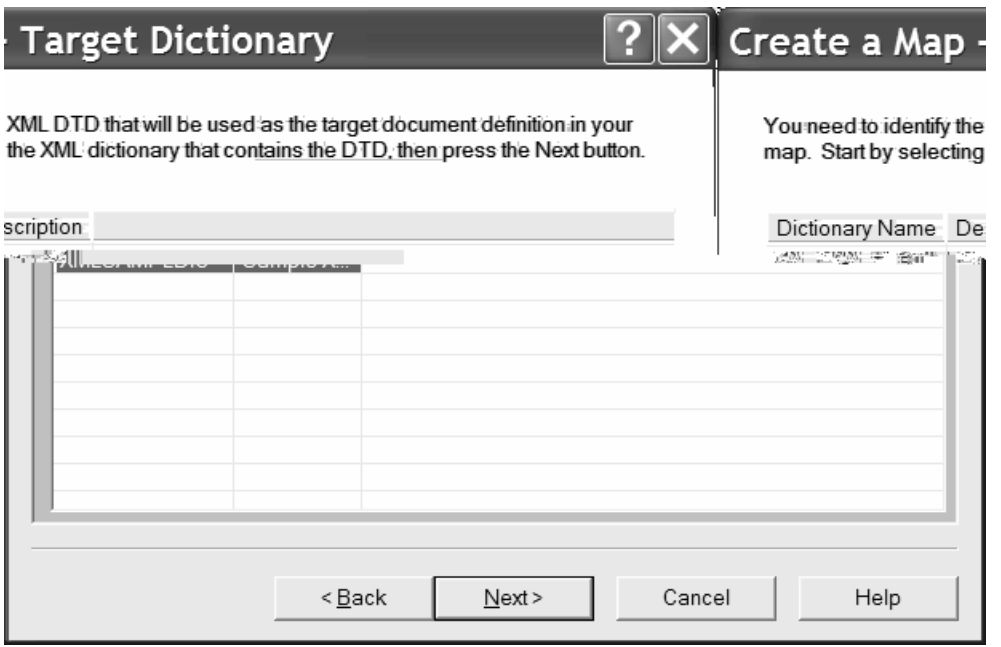

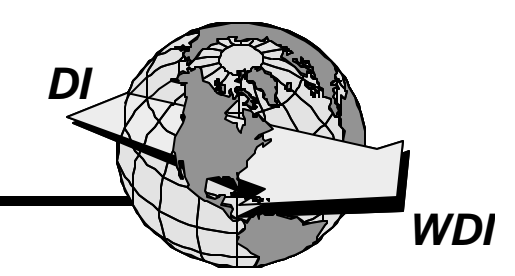

#### $\star$  Step 8 – Confirm the Selections

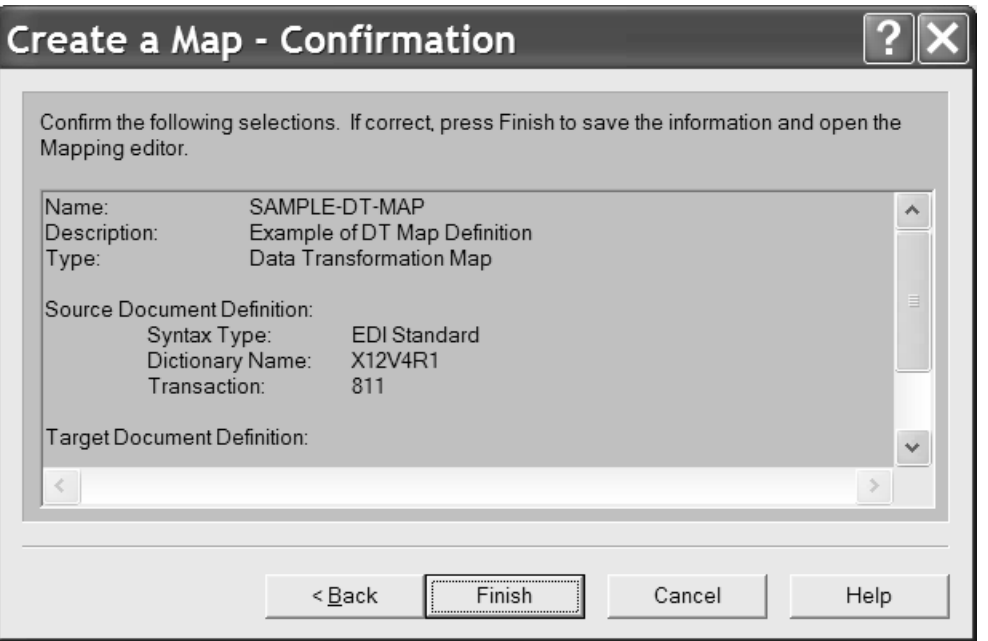

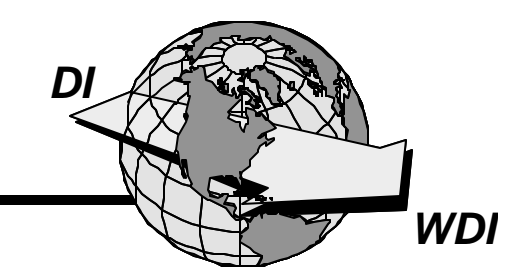

#### Í **Step 9 – Begin the Mapping Process**

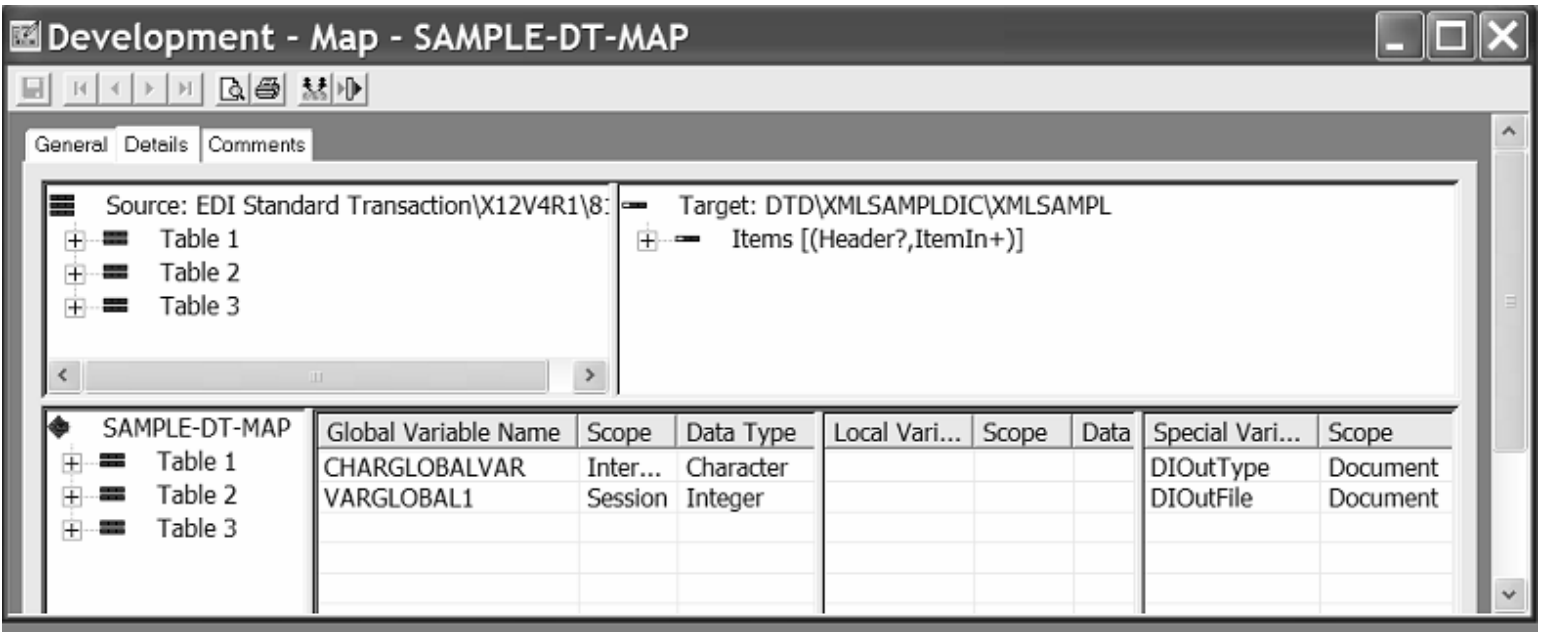

**DataInterchange – The Next Generation** 38 **WDI** *DI*

**★ If EDI data had been selected, you would have been ask to select a standard and transaction.**

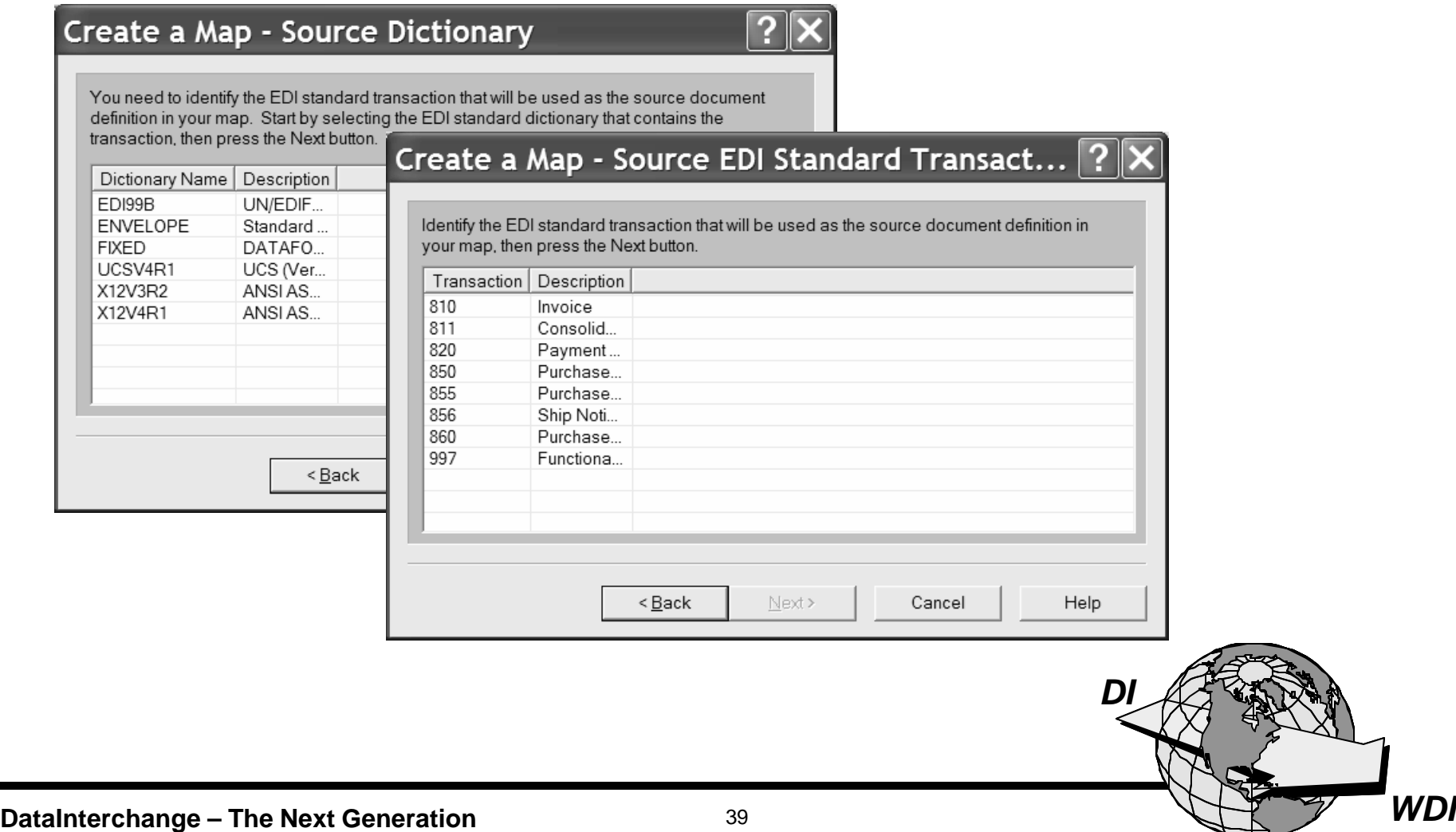

#### **Pros and Cons**

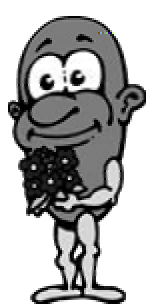

★ It supports XML translation.

 $+$ 

- \* It supports CSV formatted data.
- $\star$  It uses standard Windows conventions (e.g. drag and drop).
- ★ It requires DTDs and does not support Schemas.
- ★ Client/Server mode requires middleware and other resources.
- ★ You've got a learning curve!

DI

# **Final Recommendations**

- **★ Accept that you WILL move to the Client.**
- **★ If XML translation is in your future, begin looking at the Client now.**
- **★ Consider skipping the "Stand-Alone" phase and moving directly to Multi-User Client/Server mode.**
- **★ If your installation is not yet ready to commit to the Client, do not let that prevent you from learning it and testing it in Single User Stand Alone mode.**

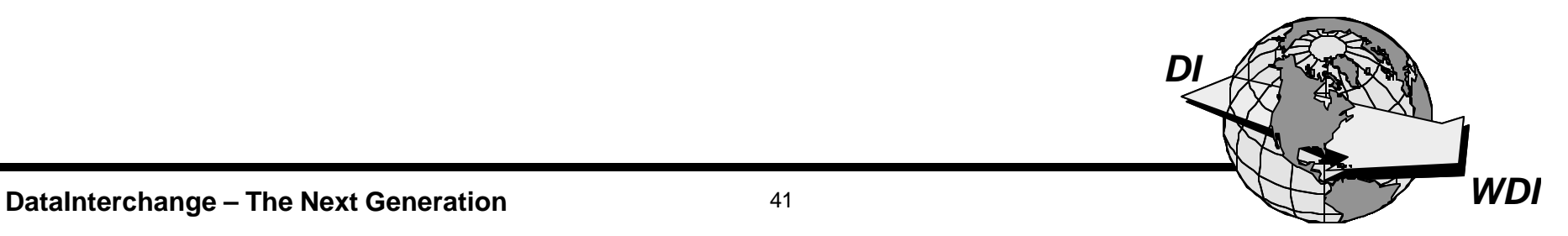

# **You Can Do It!**

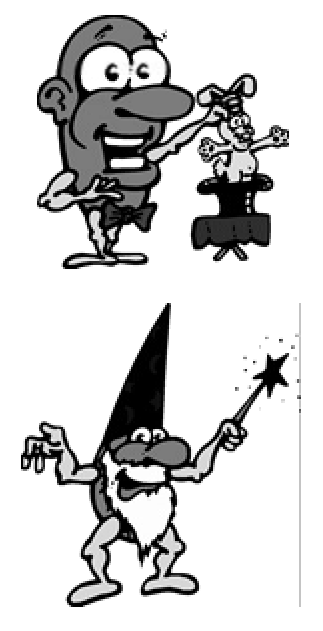

It's not magic!

Apply your skills.

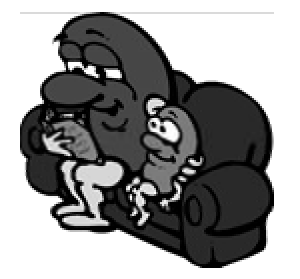

Make it your bedtime reading.

*DI*

# **Enjoy Your Stay in Tampa Bay!**

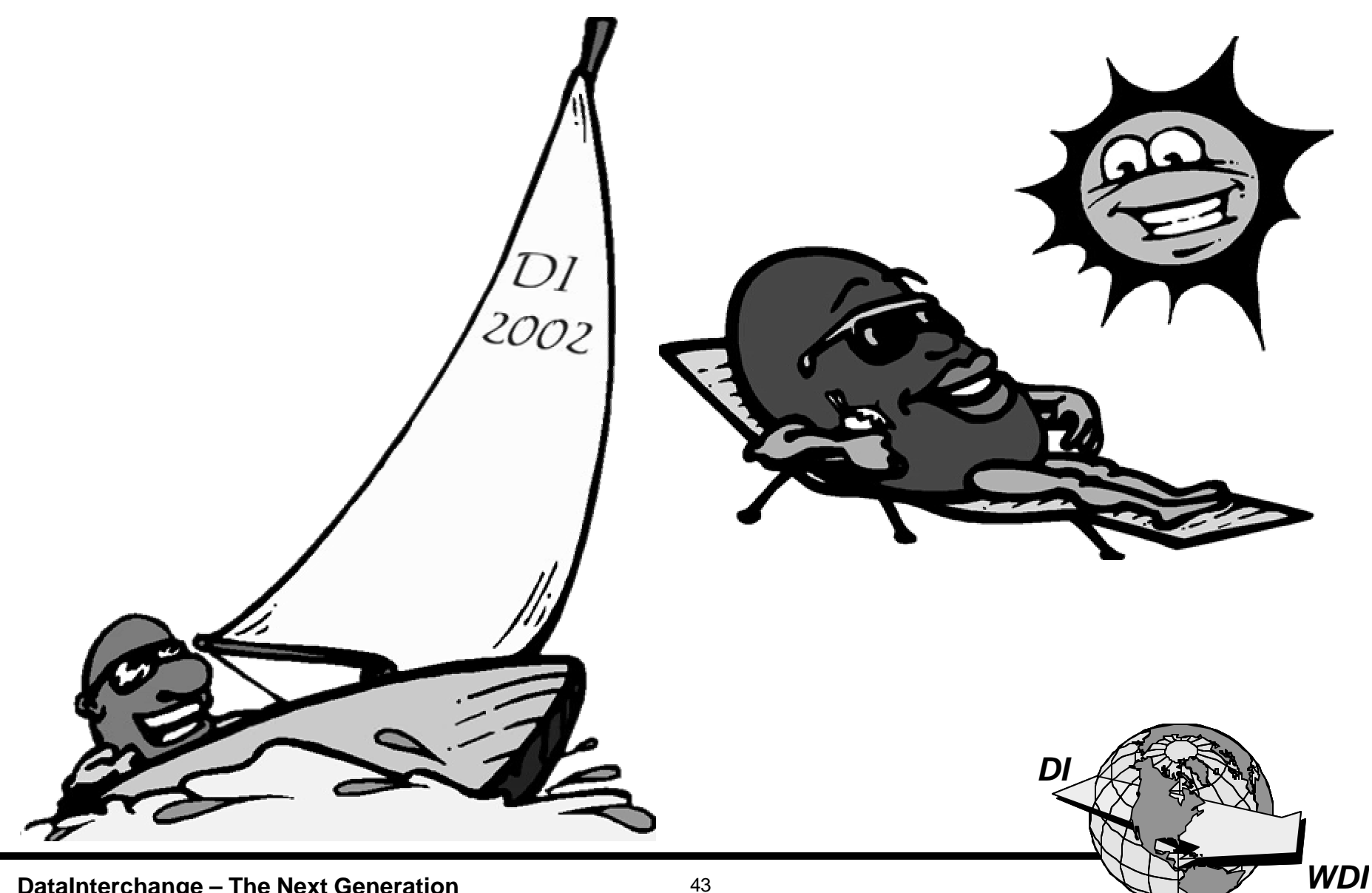